# **Проверка места размещения хостинга (сайта) и почты домена (сервера почты)**

#### **Теория кратко**

Сайт физически может располагаться в любом месте и на любом хостинге. Место его размещения определяется соответствующей записью **А** на **NS сервере**.

Сервер почты домена может располагаться на сервере отличным от сервера размещения сайта. Место его размещения определяется соответствующей записью **MX** на **NS сервере**.

#### **Определения**

*Запись А — одна из основных записей DNS. A-запись содержит в себе IP-адрес сервера. При осуществлении запроса к серверу браузер или другая сетевая программа делает запрос к DNS-серверам, получает IP-адрес и посылает на него запрос, в заголовках передавая также домен (так как на одном сервере с одним IP может быть несколько сайтов). При отсутствии A-записей на домене доступ по протоколу HTTP к нему невозможен. Тем не менее, при наличии прочих записей некоторые функции домена (например, отправка и получение электронной почты) могут работать.*

*Запись MX (от англ. mail exchanger) — это один из типов записей в DNS, указывающий способ маршрутизации электронной почты. MX-записи для данного домена указывают серверы, на которые нужно отправлять (получать) электронную почту, предназначенную для адресов в данном домене. Кроме того, MX-записи указывают приоритет каждого из возможных серверов для отправки.*

*NS — name server - это сервер доменных имен, который содержит всю необходимую информацию о домене для его правильного и корректного функционирования и служит для того, чтобы указать где именно должен находится сайт, для которого это доменное имя покупалось. NS сервер хранит информацию о доменной зоне и выдает информацию по запросу.*

## **Порядок определения места размещения сайта (хостинга, домена)**

#### **Шаг №1**

Используя сервис WHOIS определяем NS сервер. Для большинства доменных зон можно использовать сервис от компании RuCenter<http://nic.ru/>

Откройте страницу сайта<https://www.nic.ru/whois/>

Введите интересующее доменное имя в форму и нажмите кнопку «ОК»:

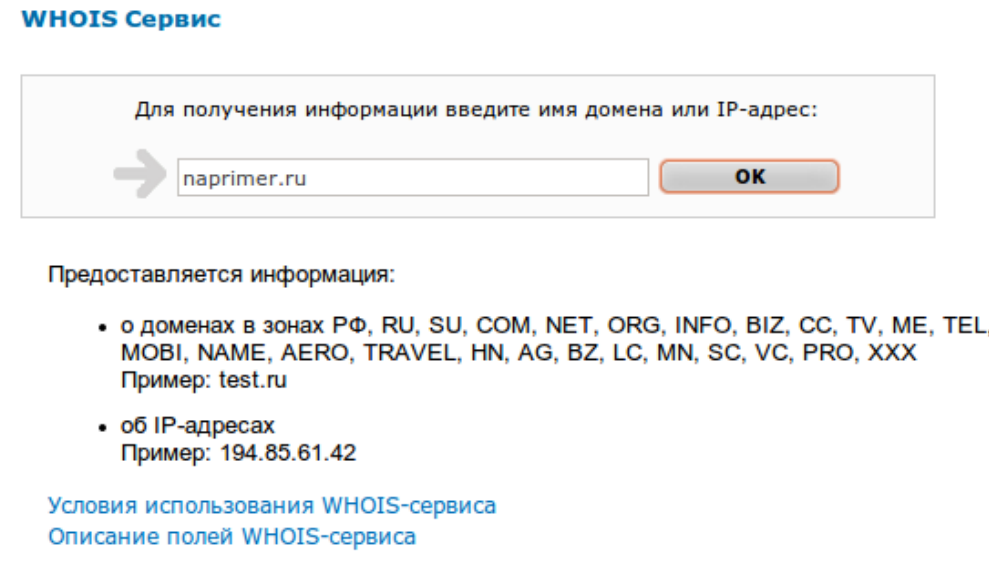

На странице перечислены доменные зоны, информацию по которым может предоставить сервис от RuCenter. Для получения информации о прочих доменных зонах необходимо использовать сервисы других источников.

> domain: DEXTRA.RU<br>nserver: ns.dextra.ru<br>nserver: ns.dextra.su<br>state: REGISTERED, DELEGATED admin-contact:https://www.nic.ru/cgi/whois\_webmail.cgi?domain=DEXTRA.RU org: UK Dextra LLC

Необходимая нам информация описана директивой: **nserver:**

ns.dextra.ru

ns.dextra.su

#### **Шаг №2**

Запускаем системную утилиту cmd, которая входит в стандартный набор программ операционной системы Windows.

Стандартные способы запуска утилиты (для пользователей Windows):

Пуск > Все программы > Стандартные > Командная строка

- Пуск > Выполнить. Написать в открывшейся форме «cmd». Ок.
- «Горячими» кнопками с клавиатуры: Win ( $\Box$ ) +R. Написать в открывшейся форме «cmd». Ок.

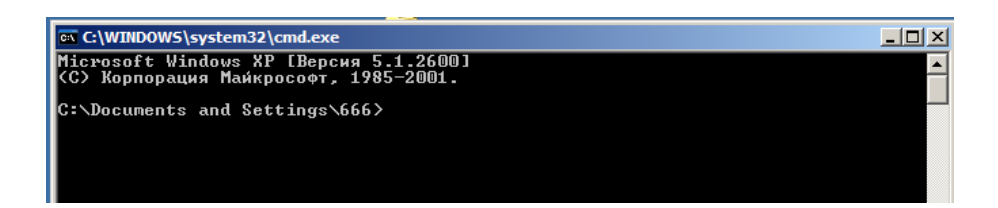

#### **Шаг №3**

Для работы используем команду nslookup, доступную в командной строке cmd, и определяем место размещения домена. Команда имеет вид:

#### nslookup **ДОМЕН NSсервер**

Строчку команды нужно написать в окне программы cmd, где **ДОМЕН** — искомый домен без www, а **NSсервер** любой nserver, полученный сервисом Whois в шаге №1 и нажать кнопку Enter.

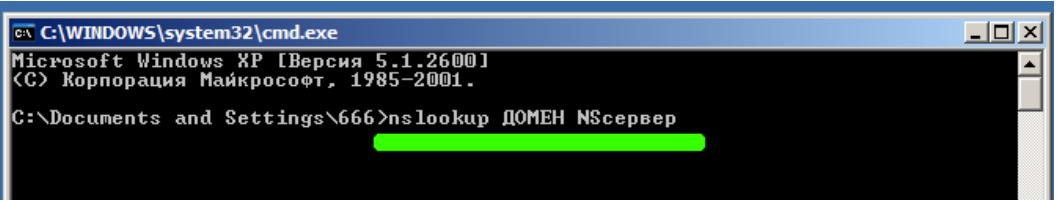

В результате выполнения программы получаем информацию, где указан IP адрес (или несколько) места размещения сайта домена. В зависимости от полученной информации определяем чей хостинг: компании Дэкстра или сторонний (другой организации).

Текущие IP адреса, которые идентифицируют хостинг компании Dextra:

- **217.16.26.60**
- **217.16.27.195**
- **217.115.90.38**

Если один из вышеприведенных IP адресов встречается в полученной в результате выполнения команды информации, то хостинг для сайта данного домена находится у компании Дэкстра. Если нет, то Вам необходимо выяснять у кого находится хостинг другими способами, в этом компания Дэкстра помочь не сможет.

## **Порядок определения места размещения почты**

#### **Шаг №1**

Используя сервис WHOIS определяем NS сервер. Для большинства доменных зон можно использовать сервис от компании RuCenter<http://nic.ru/>

Откройте страницу сайта<https://www.nic.ru/whois/>

Введите интересующее доменное имя в форму и нажмите кнопку «ОК»:

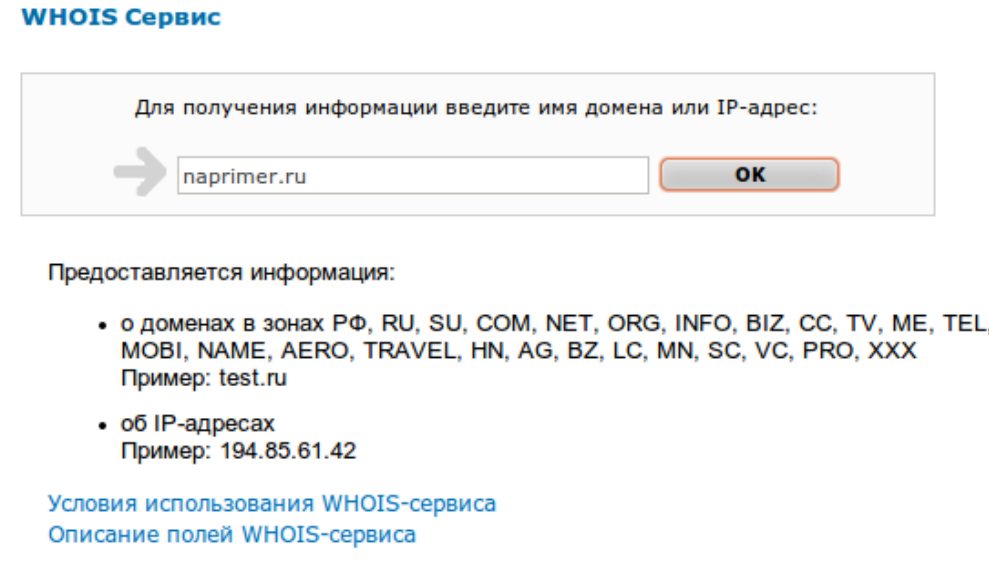

На странице перечислены доменные зоны, информацию по которым может предоставить сервис от RuCenter. Для получения информации о прочих доменных зонах необходимо использовать сервисы других источников.

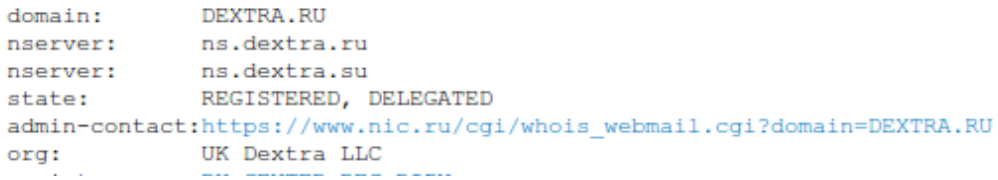

Необходимая нам информация описана директивой: **nserver:**

ns.dextra.ru

ns.dextra.su

#### **Шаг №2**

Запускаем системную утилиту cmd, которая входит в стандартный набор программ операционной системы Windows.

Стандартные способы запуска утилиты (для пользователей Windows):

Пуск > Все программы > Стандартные > Командная строка

- Пуск > Выполнить. Написать в открывшейся форме «cmd». Ок.
- «Горячими» кнопками с клавиатуры: Win (  $\Box$  ) +R. Написать в открывшейся форме «cmd». Ок.

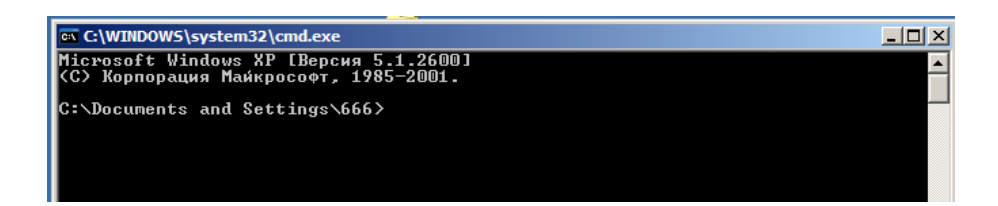

## **Шаг №3**

Для работы используем команду nslookup, доступную в командной строке cmd, и определяем место размещения почты домена. Команда имеет вид:

## nslookup -type=mx **ДОМЕН NSсервер**

Строчку команды нужно написать в окне программы cmd, где **ДОМЕН** — искомый домен без www, а **NSсервер** любой nserver, полученный сервисом Whois в шаге №1 и нажать кнопку Enter.

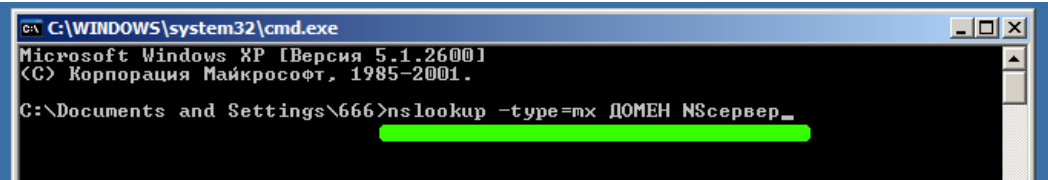

В результате выполнения программы получаем информацию, где указаны места размещения почты. В зависимости от полученной информации определяем, кто предоставляет почту: компания Дэкстра или сторонний почтовый сервис (другая организация).

Информация, которая идентифицируют почту размещенную у компании Dextra:

**mail.dextra.ru**

Если вышеприведенная информация встречается в полученной в результате выполнения команды, то почта для данного домена находится у компании Дэкстра.

# **Примеры выполнения**

Необходимо определить где находиться сайт и почта для 6-ти доменов:

- 1. dextra.ru
- 2. zavedi.ru
- 3. emis-kip.ru
- 4. yandex.ru
- 5. rbc.ru
- 6. altotel.ru

## **Шаг №1**

Определяем NS сервера:

- 1. ns.dextra.ru
- 2. ns.dextra.ru
- 3. ns.dextra.ru
- 4. ns1.yandex.ru
- 5. ns2.rbc.ru
- 6. ns1.masterhost.ru

## **Шаг №2**

Определяем место размещения хостинга соответствующими командами:

1. nslookup **dextra.ru ns.dextra.ru**

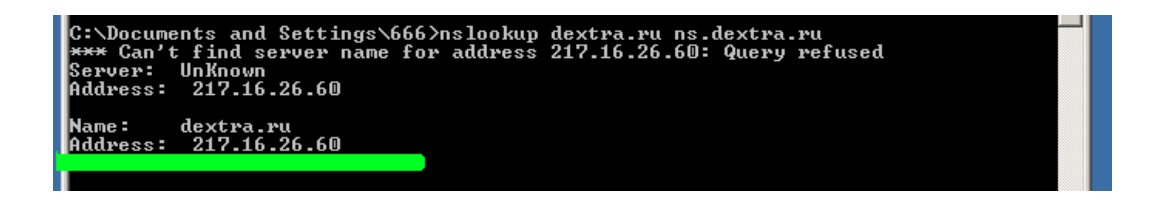

Хостинг Dextra, т. к. отображается IP адрес из списка IP адресов компании Дэкстра.

2. nslookup **zavedi.ru ns.dextra.ru**

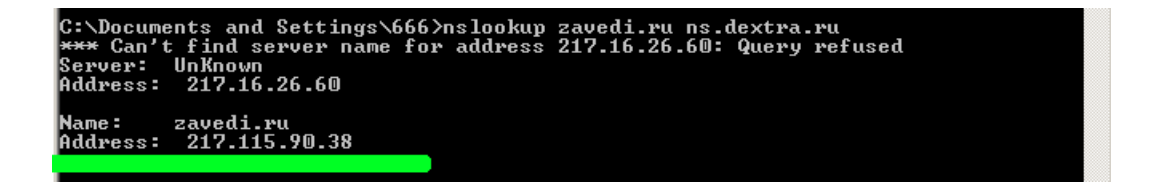

Хостинг Dextra, т. к. отображается IP адрес из списка IP адресов компании Дэкстра.

3. nslookup **emis-kip.ru ns.dextra.ru**

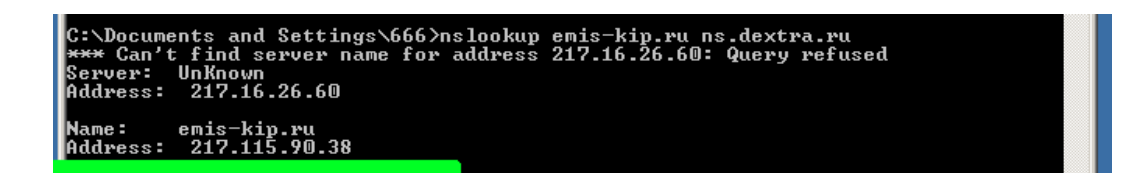

Хостинг Dextra, т. к. отображается IP адрес из списка IP адресов компании Дэкстра.

4. nslookup **yandex.ru ns1.yandex.ru**

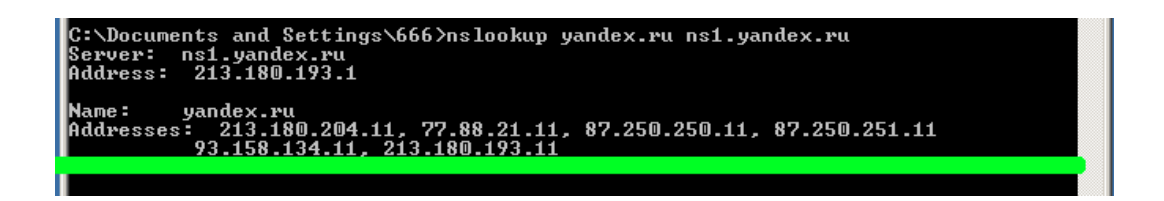

Не хостинг Dextra, т. к. в списке IP адресов нет IP адресов компании Дэкстра.

5. nslookup **rbc.ru ns2.rbc.ru**

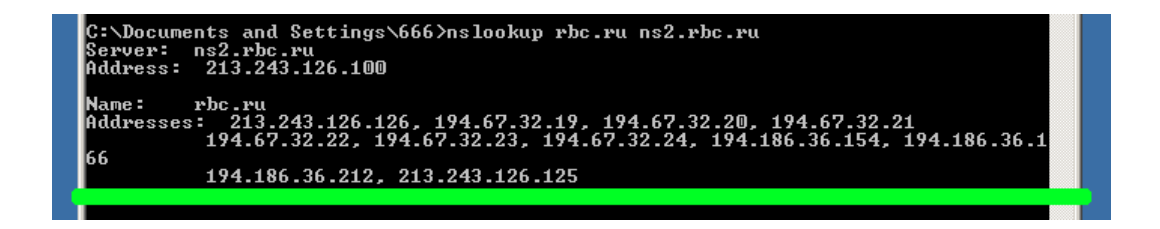

Не хостинг Dextra, т. к. в списке IP адресов нет IP адресов компании Дэкстра.

6. nslookup **altotel.ru ns1.masterhost.ru**

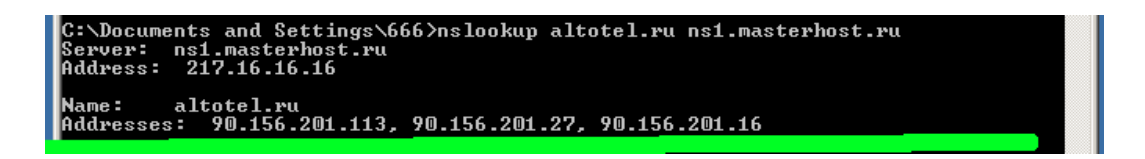

Не хостинг Dextra, т. к. в списке IP адресов нет IP адресов компании Дэкстра.

# **Шаг №3**

Определяем место размещения почты соответствующими командами:

1. nslookup -type=mx **dextra.ru ns.dextra.ru**

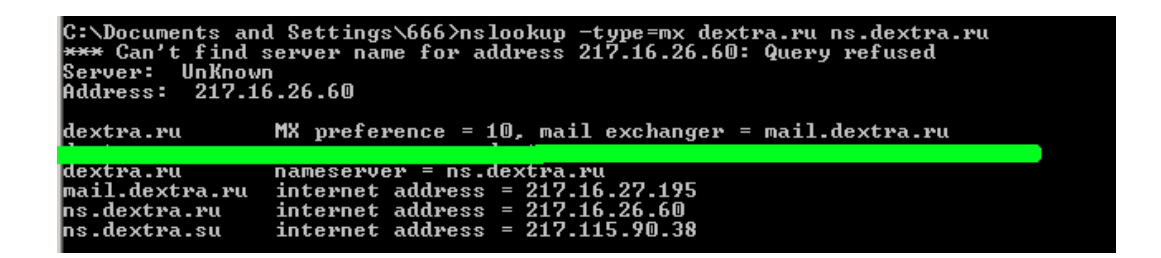

Почта на сервере mail.dextra.ru, т. е. на сервере компании Декстра.

2. nslookup -type=mx **zavedi.ru ns.dextra.ru**

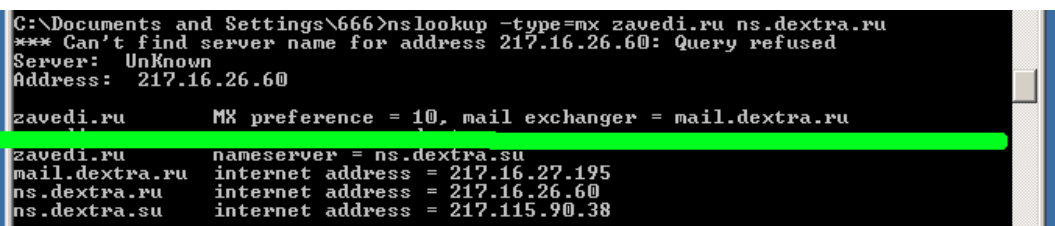

Почта на сервере mail.dextra.ru, т. е. на сервере компании Декстра.

3. nslookup -type=mx **emis-kip.ru ns.dextra.ru**

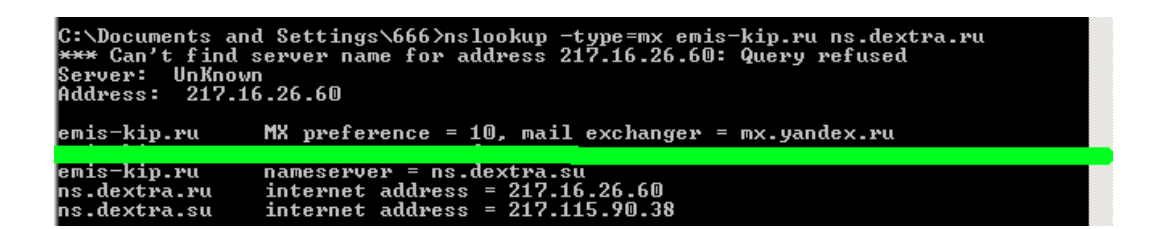

Почта на сервере компании Яндекс, т. к. указана соответствующая информация.

4. nslookup -type=mx **yandex.ru ns1.yandex.ru**

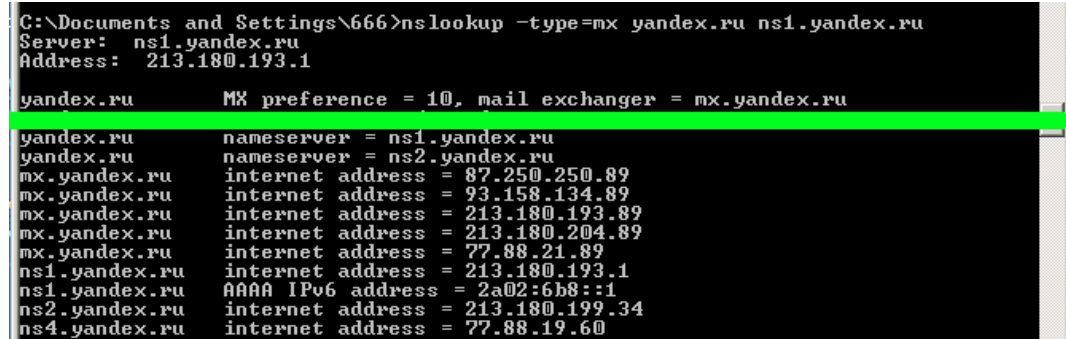

Почта на сервере Яндекс, т. к. указана соответствующая информация.

5. nslookup -type=mx **rbc.ru ns2.rbc.ru**

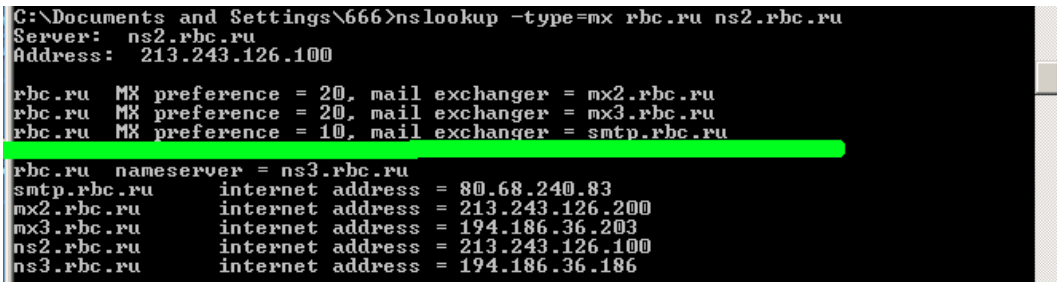

Почта на сервере компании РБК, т. к. указана соответствующая информация.

6. nslookup -type=mx **altotel.ru ns1.masterhost.ru**

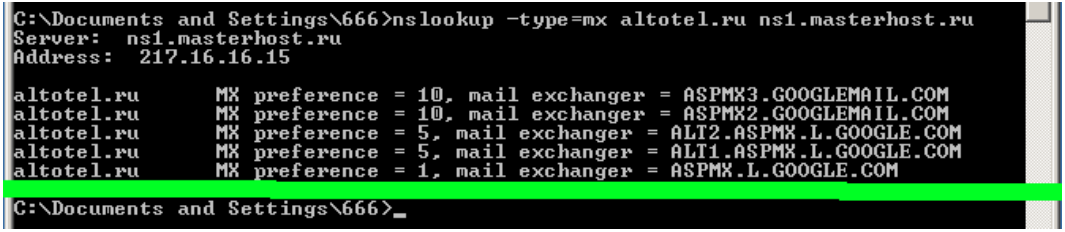

Почта на сервере Google, т. к. указана соответствующая информация.